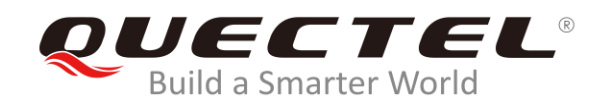

# **EC2x&EG25-G Wi-Fi Application Note**

**LTE Standard Module Series**

Rev. EC2x&EG25-G\_Wi-Fi\_Application\_Note\_V1.1

Date: 2020-02-26

Status: Released

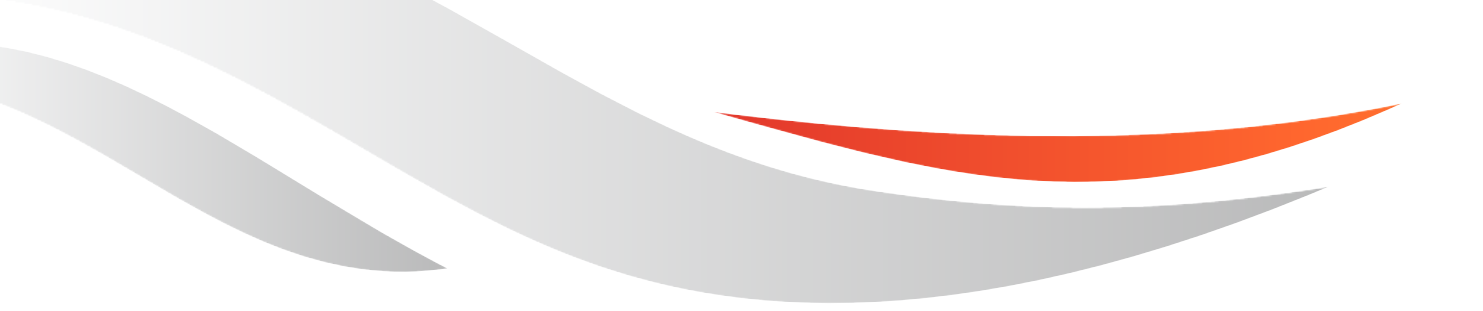

[www.quectel.com](http://www.quectel.com/)

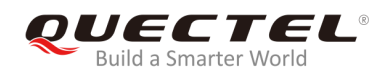

#### **Our aim is to provide customers with timely and comprehensive service. For any assistance, please contact our company headquarters:**

#### **Quectel Wireless Solutions Co., Ltd.**

Building 5, Shanghai Business Park Phase III (Area B), No.1016 Tianlin Road, Minhang District, Shanghai, China 200233 Tel: +86 21 5108 6236 Email: [info@quectel.com](mailto:info@quectel.com)

#### **Or our local office. For more information, please visit:**  <http://www.quectel.com/support/sales.htm>

**For technical support, or to report documentation errors, please visit:**  <http://www.quectel.com/support/technical.htm> Or email to: [support@quectel.com](mailto:support@quectel.com)

#### **GENERAL NOTES**

QUECTEL OFFERS THE INFORMATION AS A SERVICE TO ITS CUSTOMERS. THE INFORMATION PROVIDED IS BASED UPON CUSTOMERS' REQUIREMENTS. QUECTEL MAKES EVERY EFFORT TO ENSURE THE QUALITY OF THE INFORMATION IT MAKES AVAILABLE. QUECTEL DOES NOT MAKE ANY WARRANTY AS TO THE INFORMATION CONTAINED HEREIN, AND DOES NOT ACCEPT ANY LIABILITY FOR ANY INJURY, LOSS OR DAMAGE OF ANY KIND INCURRED BY USE OF OR RELIANCE UPON THE INFORMATION. ALL INFORMATION SUPPLIED HEREIN IS SUBJECT TO CHANGE WITHOUT PRIOR NOTICE.

#### **COPYRIGHT**

THE INFORMATION CONTAINED HERE IS PROPRIETARY TECHNICAL INFORMATION OF QUECTEL WIRELESS SOLUTIONS CO., LTD. TRANSMITTING, REPRODUCTION, DISSEMINATION AND EDITING OF THIS DOCUMENT AS WELL AS UTILIZATION OF THE CONTENT ARE FORBIDDEN WITHOUT PERMISSION. OFFENDERS WILL BE HELD LIABLE FOR PAYMENT OF DAMAGES. ALL RIGHTS ARE RESERVED IN THE EVENT OF A PATENT GRANT OR REGISTRATION OF A UTILITY MODEL OR DESIGN.

*Copyright © Quectel Wireless Solutions Co., Ltd. 2020. All rights reserved.*

<span id="page-2-0"></span>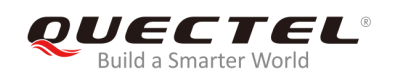

## **About the Document**

## **Revision History**

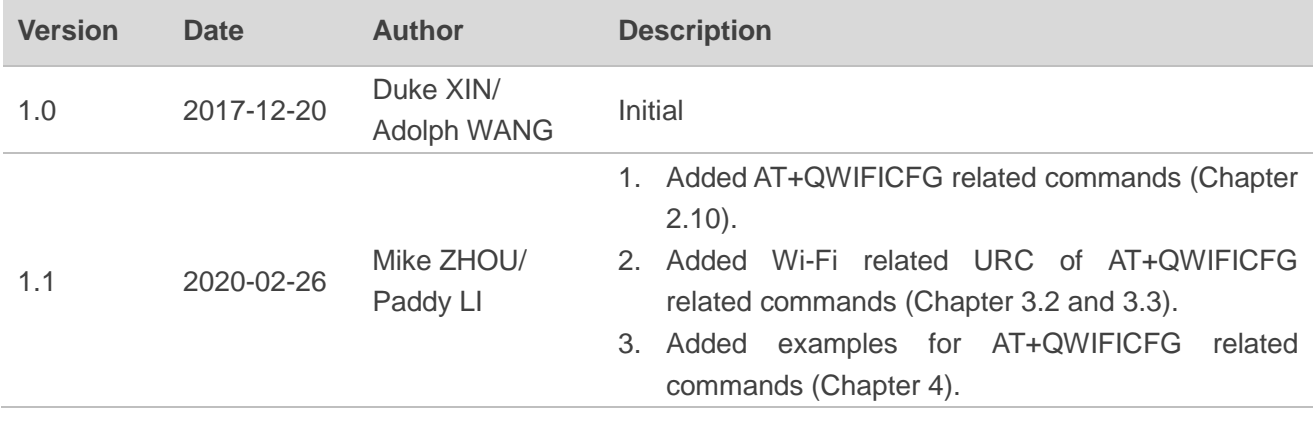

![](_page_3_Picture_0.jpeg)

## <span id="page-3-0"></span>**Contents**

![](_page_3_Picture_318.jpeg)

![](_page_4_Picture_0.jpeg)

![](_page_4_Picture_16.jpeg)

![](_page_5_Picture_0.jpeg)

## <span id="page-5-0"></span>**Table Index**

![](_page_5_Picture_44.jpeg)

![](_page_6_Picture_0.jpeg)

## <span id="page-6-0"></span>**Figure Index**

![](_page_6_Picture_43.jpeg)

<span id="page-7-0"></span>![](_page_7_Picture_0.jpeg)

## **1 4G+Wi-Fi Solution**

## <span id="page-7-1"></span>**1.1. Introduction**

The rapid development of LTE and IoT accelerates the integration of 4G and Wi-Fi technology, many customer companies turn to convert the operator's 4G signals to Wi-Fi signals so that smartphone, tablet and laptop users can enjoy free Wi-Fi access to share local resources and communicate with several terminals over a high-speed network.

Therefore, Quectel provides a 4G+Wi-Fi one-stop solution based on its own wireless modules and FC20 Wi-Fi module. This solution is realized through converting 4G signals into Wi-Fi signals to create Wi-Fi hotspots.

This document is applicable to the following Quectel LTE Standard modules:

- EC2x: EC21, EC25, EC20 R2.0 and EC20 R2.1
- EG25-G

#### **NOTE**

Currently all supported modules with 128M RAM+128M ROM do not support the 4G+Wi-Fi one-stop solution.

![](_page_8_Picture_1.jpeg)

![](_page_8_Figure_2.jpeg)

#### **Figure 1: Software Workflow of 4G+Wi-Fi One-stop Solution**

- <span id="page-8-2"></span>1. Client and MCU can access 4G network through EC2x&EG25-G modules at the same time.
- 2. MCU can control Wi-Fi connection by AT commands.
- 3. FC20 Wi-Fi module supports AP and STA modes. In AP mode, the client (a mobile phone, computer) connected to the AP hotspot can access the Internet through the cellular network of EC2x&EG25-G modules. In STA mode, the physical interfaces (ECM, RNDIS or SGMII interface) of EC2x&EG25-G modules can access the Internet.
- 4. EC2x&EG25-G modules support various connections between module and MCU such as connection through USB and UART.
- 5. The maximum access point is 16.
- 6. STA mode of Wi-Fi only supports hotspot connection and scanning.

## <span id="page-8-0"></span>**1.2. FC20 Features**

#### <span id="page-8-1"></span>**Table 1: FC20 Features**

![](_page_8_Picture_160.jpeg)

![](_page_9_Picture_0.jpeg)

![](_page_9_Picture_111.jpeg)

#### **NOTE**

"\*" means under development.

![](_page_10_Picture_0.jpeg)

## <span id="page-10-0"></span>**1.3. Wi-Fi Solution Architecture**

![](_page_10_Figure_3.jpeg)

**Figure 2: Wi-Fi Solution Architecture**

- <span id="page-10-1"></span>1. EC2x&EG25-G modules communicate with FC20 through SDIO 3.0 interface with maximum data rate up to 200Mb/s.
- 2. The communication between MCU and EC2x&EG25-G modules can be realized through USB or UART.
- 3. If the MCU voltage level is not 1.8V, a voltage level translation circuit should be added between the module and the MCU.

<span id="page-11-0"></span>![](_page_11_Picture_1.jpeg)

## **2 Wi-Fi Related AT Commands**

#### <span id="page-11-2"></span>**Table 2: Types of AT Commands and Responses**

![](_page_11_Picture_182.jpeg)

#### **NOTES**

- 1. **<…>**: Parameter name. Angle brackets do not appear on the command line. The parameter value indicated by "\_" is the default one.
- 2. **[…]**: Optional parameter. Square brackets do not appear on the command line. When an optional parameter is omitted, the default value will be used unless otherwise specified.

## <span id="page-11-1"></span>**2.1. AT+QWIFI Enable/Disable Wi-Fi Function**

This command is used to enable or disable Wi-Fi function.

![](_page_11_Picture_183.jpeg)

![](_page_12_Picture_0.jpeg)

![](_page_12_Picture_170.jpeg)

![](_page_12_Picture_171.jpeg)

#### **Example**

![](_page_12_Picture_172.jpeg)

## <span id="page-12-0"></span>**2.2. AT+QWSSIDHEX Set SSID Encoding**

This command is used to set the SSID encoding.

![](_page_12_Picture_173.jpeg)

![](_page_13_Picture_0.jpeg)

![](_page_13_Picture_197.jpeg)

![](_page_13_Picture_198.jpeg)

#### **Example**

![](_page_13_Picture_199.jpeg)

## <span id="page-13-0"></span>**2.3. AT+QWSSID Set SSID**

This command is used to set Wi-Fi SSID.

![](_page_13_Picture_200.jpeg)

![](_page_14_Picture_0.jpeg)

![](_page_14_Picture_172.jpeg)

**<SSID>** When **AT+QWSSIDHEX=0**: ASCII string with length not greater than 32 bytes, and the default value is QSoftAP. When **AT+QWSSIDHEX=1**: String type. HEX digits. The length of raw data is no more than 32 bytes after coding (such as GBK, UTF-8, etc.). This is mainly used to set SSID in Chinese.

#### **Example**

![](_page_14_Picture_173.jpeg)

## <span id="page-14-0"></span>**2.4. AT+QWBCAST Enable/Disable Broadcast**

This command is used to enable or disable the broadcast.

![](_page_14_Picture_174.jpeg)

![](_page_15_Picture_0.jpeg)

![](_page_15_Picture_152.jpeg)

![](_page_15_Picture_153.jpeg)

#### **Example**

![](_page_15_Picture_154.jpeg)

## <span id="page-15-0"></span>**2.5. AT+QWAUTH Set Network Authorization Type, Encryption Mode**

#### **and Password**

This command is used to set network authorization type, encryption mode and password.

![](_page_15_Picture_155.jpeg)

![](_page_16_Picture_0.jpeg)

![](_page_16_Picture_244.jpeg)

![](_page_16_Picture_245.jpeg)

#### **NOTE**

The default network authorization mode is WPA2, encryption mode is AES and password is 1234567890. The setting of these parameters should comply with the following criteria:

- 1. If **<auth>** is 1, **<encrypt>** must be 0.
- 2. If  $\leq$  auth  $\geq$  3,  $\leq$  encrypt  $\leq$  must  $\geq$  2.
- 3. If **<encrypt>**=0, **<password>** is null.
- 4. If **<encrypt>** ≥2, **<password>** needs 8-63 ASCII characters or 64 HEX number and **""** needs to be added to ASCII characters.

#### **Example**

![](_page_16_Picture_246.jpeg)

![](_page_17_Picture_0.jpeg)

**OK**

## <span id="page-17-0"></span>**2.6. AT+QWMOCH Set Frequency Mode and Channel Selection of**

#### **802.11 Network**

This command is used to set the frequency mode and channel of 802.11 network.

![](_page_17_Picture_216.jpeg)

![](_page_17_Picture_217.jpeg)

![](_page_18_Picture_0.jpeg)

![](_page_18_Picture_203.jpeg)

#### **NOTE**

**<mode>** and **<channel>** should meet the following requirements:

- 1) If **<mode>** is 1/6/7/9/10/11/14/15, **<channel>** must be set to 0 or 36/40/44/48/52/56/60/64/100/104/ 108/112/116/120/124/128/132/136/140/144/149/153/157/161/165, and the client device must support 5G mode.
- 2) If **<mode>** is 2/3/4/5/8/12/13, **<channel>** must be set to 0-13.

#### **Example**

![](_page_18_Picture_204.jpeg)

## <span id="page-18-0"></span>**2.7. AT+QWISO Enable/Disable Isolation Among Clients Connected to**

#### **AP**

This command is used to enable or disable isolation among clients connected to AP.

![](_page_18_Picture_205.jpeg)

![](_page_19_Picture_0.jpeg)

![](_page_19_Picture_163.jpeg)

![](_page_19_Picture_164.jpeg)

#### **Example**

![](_page_19_Picture_165.jpeg)

## <span id="page-19-0"></span>**2.8. AT+QWCLICNT Query the Number of Wi-Fi Clients**

This command is used to query the number of clients connected to AP.

![](_page_19_Picture_166.jpeg)

#### **Parameter**

**<count>** The number of clients connected to AP. Default: 16. Range: 1-16.

![](_page_20_Picture_0.jpeg)

#### **Example**

**AT+QWCLICNT?**

**+QWCLICNT: 16** //Currently 16 clients are connected to AP.

**OK**

## <span id="page-20-0"></span>**2.9. AT+QWRSTD Restore Default Settings**

This command is used to restore Wi-Fi to default settings.

![](_page_20_Picture_191.jpeg)

#### **Example**

![](_page_20_Picture_192.jpeg)

## <span id="page-20-1"></span>**2.10. AT+QWIFICFG Extended Configuration Settings**

The command is used to query and configure various settings of Wi-Fi.

![](_page_20_Picture_193.jpeg)

![](_page_21_Picture_1.jpeg)

![](_page_21_Picture_218.jpeg)

#### <span id="page-21-0"></span>**2.10.1. AT+QWIFICFG="workmode" Set Work Mode**

This command is used to set Wi-Fi work mode and Wi-Fi is required to be disabled.

![](_page_21_Picture_219.jpeg)

![](_page_21_Picture_220.jpeg)

![](_page_22_Picture_0.jpeg)

- 2 AP0 and STA mode concurrency
- 3 AP0 and AP1 mode concurrency

#### <span id="page-22-0"></span>**2.10.2. AT+QWIFICFG="ssid" Set SSID**

This command is used to set Wi-Fi SSID.

![](_page_22_Picture_216.jpeg)

#### **Parameter**

![](_page_22_Picture_217.jpeg)

## <span id="page-22-1"></span>**2.10.3. AT+QWIFICFG="ssidhide" Enable/Disable the Hiding of AP SSID**

This command is used to enable or disable to hide SSID of access point.

![](_page_22_Picture_218.jpeg)

![](_page_23_Picture_0.jpeg)

![](_page_23_Picture_198.jpeg)

![](_page_23_Picture_199.jpeg)

#### <span id="page-23-0"></span>**2.10.4. AT+QWIFICFG="maxsta" Set Maximum Number of Stations Allowed**

This command is used to set maximum number of stations allowed in AP mode.

![](_page_23_Picture_200.jpeg)

![](_page_23_Picture_201.jpeg)

![](_page_24_Picture_0.jpeg)

![](_page_24_Picture_181.jpeg)

#### **Example**

![](_page_24_Picture_182.jpeg)

#### <span id="page-24-0"></span>**2.10.5. AT+QWIFICFG="channel" Set Channel**

This command is used to set channel of Wi-Fi AP mode.

![](_page_24_Picture_183.jpeg)

![](_page_24_Picture_184.jpeg)

![](_page_25_Picture_0.jpeg)

#### <span id="page-25-0"></span>**2.10.6. AT+QWIFICFG="mode" Set Frequency Mode**

This command is used to set frequency mode of AP mode.

![](_page_25_Picture_202.jpeg)

#### **Parameter**

![](_page_25_Picture_203.jpeg)

#### <span id="page-25-1"></span>**2.10.7. AT+QWIFICFG="bandwidth" Set Bandwidth**

This command is used to set bandwidth of AP mode.

![](_page_25_Picture_204.jpeg)

![](_page_26_Picture_0.jpeg)

![](_page_26_Picture_215.jpeg)

![](_page_26_Picture_216.jpeg)

#### <span id="page-26-0"></span>**2.10.8. AT+QWIFICFG="auth" Set Authorization Type, Encryption Mode and Password**

This command is used to set authorization type, encryption mode and password.

![](_page_26_Picture_217.jpeg)

![](_page_27_Picture_0.jpeg)

![](_page_27_Picture_225.jpeg)

![](_page_27_Picture_226.jpeg)

#### <span id="page-27-0"></span>**2.10.9. AT+QWIFICFG="macacl" Set MAC Address Filter List**

This command is used to set MAC address filter list of AP mode.

![](_page_27_Picture_227.jpeg)

![](_page_28_Picture_0.jpeg)

![](_page_28_Picture_232.jpeg)

![](_page_28_Picture_233.jpeg)

#### **NOTES**

- 1. MAC address filter will be disabled when **<rule>** is 0 in which case **<MAC>** should be omitted.
- 2. Please firstly execute **AT+QWIFICFG="macacl",<index>,<command>,<rule>** to set the rule of station MAC address-based authentication to blacklist/whitelist, and then execute **AT+QWIFICFG="macacl",<index>,<command>,<rule>,<MAC>** to add/delete the MAC address.
- 3. Either blacklist or whitelist should exist because they shall not exist at the same time.

#### <span id="page-28-0"></span>**2.10.10. AT+QWIFICFG="cc" Set Country Code**

This command is used to set Wi-Fi country code. The country code is compliant with *ISO 3166 alpha-2*.

![](_page_28_Picture_234.jpeg)

![](_page_29_Picture_0.jpeg)

![](_page_29_Picture_153.jpeg)

![](_page_29_Picture_154.jpeg)

#### <span id="page-29-0"></span>**2.10.11. AT+QWIFICFG="stainfo" Get Stations Information**

This command is used to get stations information of AP mode.

![](_page_29_Picture_155.jpeg)

![](_page_29_Picture_156.jpeg)

![](_page_30_Picture_0.jpeg)

![](_page_30_Picture_217.jpeg)

#### <span id="page-30-0"></span>**2.10.12. AT+QWIFICFG="scan" Scan Wi-Fi Hotspot Information**

This command is used to scan Wi-Fi hotspot information for working in STA mode.

![](_page_30_Picture_218.jpeg)

![](_page_30_Picture_219.jpeg)

![](_page_31_Picture_0.jpeg)

#### <span id="page-31-0"></span>**2.10.13. AT+QWIFICFG="scanresult" Get Wi-Fi Scanning Hotspot Information Result**

**AT+QWIFICFG="scanresult" Get Wi-Fi Scanning Hotspot Information Result** Write Command **AT+QWIFICFG="scanresult"** Response **… +QWIFICFG: "scan",<MAC>,<SSID>,<signal>,<auth> … OK** Maximum Response Time 30s Characteristics /

This command is used to get Wi-Fi scanning hotspot information result.

#### **Parameter**

![](_page_31_Picture_191.jpeg)

#### <span id="page-31-1"></span>**2.10.14. AT+QWIFICFG="stastatus" Get Connection Information of STA Mode**

This command is used to get connection information of STA mode.

![](_page_31_Picture_192.jpeg)

![](_page_32_Picture_0.jpeg)

![](_page_32_Picture_92.jpeg)

<span id="page-33-0"></span>![](_page_33_Picture_0.jpeg)

## **3 Wi-Fi Related URC**

## <span id="page-33-1"></span>**3.1. +QWIFIND URC of Client Connection Status**

After Wi-Fi is enabled (**AT+QWIFI=1**), if a client is connected or disconnected to AP, the URC will be reported to indicate the MAC address of the client.

#### **+QWIFIND URC of Client Connection Status**

**+QWIFIND: <connect>,<MAC>**

#### **Parameter**

![](_page_33_Picture_132.jpeg)

#### **Example**

![](_page_33_Picture_133.jpeg)

## <span id="page-33-2"></span>**3.2. +QWIFICFG="stastatus" URC of STA Connection Status**

After Wi-Fi is enabled (**AT+QWIFI=1**), if STA is connected or disconnected to AP, a URC will be reported to indicate the status and AP information automatically.

![](_page_34_Picture_0.jpeg)

#### **+QWIFICFG="stastatus" URC of STA Connection Status**

**+QWIFICFG:"stastatus",<state>[,<SSI** When the Wi-Fi STA status is changed, this URC will be **D>]** reported.

#### **Parameter**

![](_page_34_Picture_122.jpeg)

### <span id="page-34-0"></span>**3.3. +QWIFCFG="scandone" URC of Finishing STA Scanning**

After executing **AT+QWIFICFG="scan",1**, if Wi-Fi STA scanning is finished, a URC will be reported.

![](_page_34_Picture_123.jpeg)

![](_page_34_Picture_124.jpeg)

![](_page_35_Picture_0.jpeg)

<span id="page-35-0"></span>![](_page_35_Picture_2.jpeg)

## <span id="page-35-1"></span>**4.1. Single AP Mode**

![](_page_35_Picture_159.jpeg)

## <span id="page-35-2"></span>**4.2. Single STA Mode**

![](_page_35_Picture_160.jpeg)

![](_page_36_Picture_0.jpeg)

## <span id="page-36-0"></span>**4.3. AP0+AP1 Mode**

![](_page_36_Picture_176.jpeg)

## <span id="page-36-1"></span>**4.4. AP+STA Mode**

![](_page_36_Picture_177.jpeg)

## <span id="page-36-2"></span>**4.5. Scan the Hotspots Nearby**

![](_page_36_Picture_178.jpeg)

![](_page_37_Picture_0.jpeg)

![](_page_37_Picture_93.jpeg)

<span id="page-38-0"></span>![](_page_38_Picture_0.jpeg)

## **5 Appendix A References**

#### <span id="page-38-1"></span>**Table 3: Related Documents**

![](_page_38_Picture_141.jpeg)

![](_page_39_Picture_0.jpeg)

![](_page_39_Picture_60.jpeg)